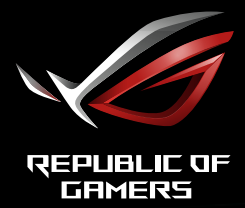

# ZAKRZYWIONY MONITOR DO GIER ROG STRIX<br>XG32VC

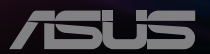

# **Spis treści**

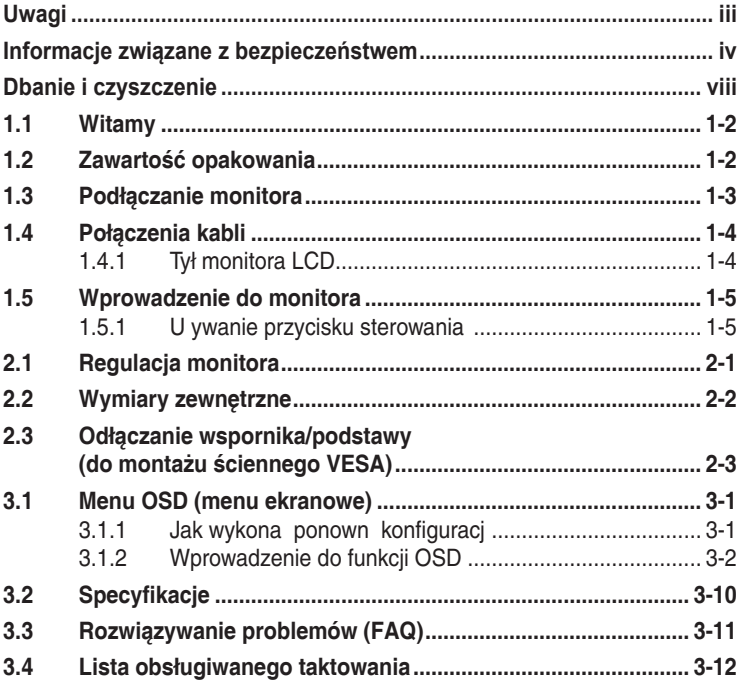

Copyright © 2020 ASUSTeK COMPUTER INC. Wszelkie prawa zastrzeżone.

Żadnej z części tego podręcznika, włącznie z opisem produktów i oprogramowania, nie można powielać, przenosić, przetwarzać, przechowywać w systemie odzyskiwania danych ani tłumaczyć na inne języki, w jakiejkolwiek formie lub w jakikolwiek sposób, z wyjątkiem wykonywania kopii zapasowej dokumentacji otrzymanej od dostawcy, bez wyraźnego, pisemnego pozwolenia firmy ASUSTeK COMPUTER INC. ("ASUS").

Gwarancja na produkt lub usługa gwarancyjna nie zostanie wydłużona, jeśli: (1) produkt był naprawiany, modyfikowany lub zmieniany, jeśli wykonane naprawy, modyfikacje lub zmiany zostały wykonane bez pisemnej autoryzacji ASUS; lub, gdy (2) została uszkodzona lub usunięta etykieta z numerem seryjnym.

ASUS UDOSTĘPNIA TEN PODRĘCZNIK W STANIE "JAKI JEST", BEZ UDZIELANIA JAKICHKOLWIEK<br>GWARANCJI, ŻARÓWNO WYRAŹNYCH JAK I DOMNIEMANYCH, WŁĄCZNIE, ALE NIE TYLKO<br>Z DOMNIEMANYMI GWARANCJAMI LUB WARUNKAMI PRZYDATNOŚCI HANDLOWEJ LUB DOPASOWANIA DO OKREŚLONEGO CELU. W ŻADNYM PRZYPADKU FIRMA ASUS, JEJ DYREKTORZY, KIEROWNICY, PRACOWNICY LUB AGENCI NIE BĘDĄ ODPOWIADAC ZA<br>JAKIEKOLWIEK NIEBEZPOŚREDNIE, SPECJALNE, PRZYPADKOWE LUB KONSEKWENTNE SZKODY (WŁĄCZNIE Z UTRATĄ ZYSKÓW, TRANSAKCJI BIZNESOWYCH, UTRATĄ MOŻLIWOŚCI KORZYSTANIA LUB UTRATĄ DANYCH, PRZERWAMI W PROWADZENIU DZIAŁALNOŚCI ITP.) NAWET, JEŚLI FIRMA ASUS UPRZEDZAŁA O MOŻLIWOŚCI ZAISTNIENIA TAKICH SZKÓD, W WYNIKU JAKICHKOLWIEK DEFEKTÓW LUB BŁĘDÓW W NINIEJSZYM PODRĘCZNIKU LUB PRODUKCIE.

SPECYFIKACJE I INFORMACJE ZNAJDUJĄCE SIĘ W TYM PODRĘCZNIKU, SŁUŻĄ WYŁĄCZNIE CELOM INFORMACYJNYM I MOGĄ ZOSTAĆ ZMIENIONE W DOWOLNYM CZASIE, BEZ POWIADOMIENIA, DLATEGO TEZ, NIE MOGĄ BYC INTERPRETOWANE JAKO WIĄZĄCE FIRMĘ ASUS<br>DO ODPOWIEDZIALNOŚCI. ASUS NIE ODPOWIADA ZA JAKIEKOLWIEK BŁĘDY I NIEDOKŁADNOŚCI,<br>KTÓRE MOGĄ WYSTĄPIĆ W TYM PODRĘCZNIKU, WŁĄCZNIE Z OPISANYMI W OPROGRAMOWANIEM.

Nazwy produktów i firm pojawiające się w tym podręczniku mogą, ale nie muszą, być zastrzeżonymi znakami towarowymi lub prawami autorskimi ich odpowiednich właścicieli i używane są wyłącznie w celu identyfikacji lub wyjaśnienia z korzyścią dla ich właścicieli i bez naruszania ich praw.

# <span id="page-2-0"></span>**Uwagi**

### **Oświadczenie Federalnej Komisji Łączności**

Urz dzenie to jest zgodne z Cz ci 15 przepisów FCC. Jego działanie wymaga spełnienia nast puj cych dwóch warunków:

- Urz dzenie to nie mo e powodowa szkodliwych zakłóce .
- Urz dzenie to musi akceptowa wszelkie odbierane zakłócenia, wł cznie z zakłóceniami nieprzewidywalnymi.

Urz dzenie to zostało poddane testom, które okre liły, e spełnia ograniczenia dla urz dze cyfrowych klasy B, okre lone przez cz 15 przepisów FCC. Wymagania te zostały ustanowione w celu zapewnienia wła ciwego zabezpieczenia przed szkodliwymi zakłóceniami urz dze w instalacji domowej. To urz dzenie generuje i mo e emitowa promieniowanie elektromagnetyczne o cz stotliwo ciach radiowych i w razie monta u oraz u ycia niezgodnego z zaleceniami mo e powodowa zakłócenia w komunikacji radiowej. Jednak e, nie mo na zagwarantowa , że zakłócenia nie wyst pi w okre lonej instalacji. Je li urz dzenie wpływa na jako odbioru radia lub telewizji, co mo na sprawdzi poprzez wył czenie i wł czenie urz dze, u ytkownik powinien spróbowa samodzielnie usun zakłócenia poprzez zastosowanie jednej lub wi cej nast puj cych czynno ci:

- Zmiana pozycji lub ukierunkowania anteny odbiorczej.
- Zwi kszenie odst pu mi dzy urz dzeniem a odbiornikiem.
- Podł czenie urz dzenia i odbiornika do gniazd zasilanych z ró nych obwodów.
- Skonsultowanie si z dostawc i do wiadczonym technikiem radiowotelewizyjnym w celu uzyskania pomocy.

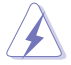

Do poł czenia monitora z kart graficzn wymagane jest stosowanie kabli ekranowanych w celu zapewnienia zgodno ci z przepisami FCC. Zmiany lub modyfikacje wykonane bez wyra nego zezwolenia strony odpowiedzialnej za zgodno mog pozbawi u ytkownika prawa do u ywania tego urz dzenia.

### **Oświadczenie Kanadyjski Departament Komunikacji**

To urz dzenie cyfrowe nie przekracza ogranicze klasy B dla emisji zakłóce radiowych, ustalonych przez Przepisy dotycz ce zakłóce radiowych Kanadyjskiego Departamentu Komunikacji.

To urz dzenie cyfrowe klasy B jest zgodne z kanadyjsk norm ICES-003.

To urz dzenie cyfrowe klasy B spełnia wszystkie wymagania kanadyjskich przepisów dotycz cych urz dze wywołuj cych zakłócenia.

Cet appareil numérique de la classe B respecte toutes les exigences du Réglement sur le matériel brouiller du Canada.

## <span id="page-3-0"></span>**Informacje związane z bezpieczeństwem**

- Przed wykonaniem ustawie monitora nale y uwa nie przeczyta cał , dostarczon w opakowaniu dokumentacj .
- Aby zapobiec po arowi lub pora eniu pr dem elektrycznym, nigdy nie nale y nara a monitora na działanie deszczu lub wilgoci.
- Nigdy nie nale y otwiera obudowy monitora. Niebezpieczne, wysokie napi cie wewn trz monitora mo e spowodowa powa ne obra enia fizyczne.
- W przypadku uszkodzenia zasilacza nie wolno naprawia go samemu. Nale y skontaktowa si z technikiem serwisu lub ze sprzedawc.
- Przed rozpocz ciem u ywania produktu nale y sprawdzi, czy wszystkie kable s prawidłowo podł czone oraz, czy nie s uszkodzone. Po wykryciu jakiegokolwiek uszkodzenia nale y jak najszybciej skontaktowa si z dostawc .
- Szczeliny i otwory w tylnej lub górnej cząci obudowy, służ do wentylacji. Nie nale v zakrywa tych szczelin. Nigdy nie nale v umieszcza tego produktu obok lub nad grzejnikiem lub ródłem ciepła, dopóki nie zostanie zapewniona prawidłowa wentylacja.
- Monitor nale y zasila wył cznie ze ródła zasilania wskazanego na etykiecie. Przy braku pewno ci co do typu zasilania w sieci domowej nale y skontaktowa si z dostawc lub lokalnym zakładem energetycznym.
- Nale v u ywa wła ciw wtyczk zasilania, zgodn z lokalnymi standardami.
- Nie nale y przeci a listew zasilaj cych lub przedłu aczy. Przeci enie mo e spowodowa pora enie pr dem elektrycznym.
- Nale y unika kurzu, wilgoci i ekstremalnych temperatur. Nie nale y trzyma urz dzenia w miejscu, gdzie mo e ono si zamoczy . Monitora nale y ustawi na stabilnej powierzchni.
- Urz dzenie nale y odł czy od zasilania podczas burzy z wyładowaniami atmosferycznymi lub, je li nie b dzie długo u ywane. Zabezpieczy to monitor przed uszkodzeniem spowodowanym skokami napi cia.
- Nigdy nie nale v wpycha do szczelin obudowy monitora adnych obiektów lub wlewa płynów.
- Aby zapewni oczekiwane działanie, monitor nale y u ywa wył cznie z komputerami z certyfikatem UL, z gniazdami o parametrach pr du zmiennego 100 ~ 240V.
- Gniazdko sieciowe powinno znajdowa si w pobli u urz dzenia i powinno by łatwo dost pne.
- Po wyst pieniu problemów technicznych z monitorem, nale y si skontaktowa z wykwalifikowanym serwisem.
- Przed podł czeniem wtyczki zasilania do sieci zasilaj cej nale y zapewni uziemienie. Podczas odł czania poł czenia uziemienia, po wyci gni ciu wtyczki zasilania, nale y sprawdzi odł czenie zasilania.
- Nale y u ywa zasilacz ADP-90LE BA.
- Nale y potwierdzi , e system dystrybucii w instalacii budynku powinien dostarczy wył cznik obwodu o parametrach znamionowych 120/240V, 20A (maksymalnie).
- Po dostarczeniu z 3-bolcow wtyczk na przewodzie zasilaj cym, podł cz przewód zasilaj cy do uziemionego gniazda na 3-bolce. Nie nale y usuwa bolca uziemienia przewodu zasilaj cego, na przykład poprzez podł czenie 2-bolcowego adaptera. Bolec uziemienia to wa na funkcja bezpiecze stwa.
- Niebezpiecze stwo utraty stabilno ci. Produkt mo e upa, powoduj c powa ne obra enia osobiste lub mier . Aby zapobiec obra eniom, ten produkt nale y bezpiecznie przymocowa do podłogi/ ciany, zgodnie ze wszystkimi instrukciami instalacji. Produkt mo e upa , powoduj c powa ne obra enia osobiste lub mier . Wi kszo ci obra e , szczególnie u dzieci, mo na unikni poprzez zwykłe stosowanie si do nast puj cych rodków ostro no ci: ZAWSZE nale v u ywa szafek lub wsporników albo metod instalacji zalecanych przez producenta zestawu produktu. ZAWSZE nale y u ywa mebli, które mog bezpiecznie podtrzyma produkt. ZAWSZE nale y si upewni, e produkt nie wystaje poza kraw d podtrzymuj cego go mebla. ZAWSZE nale v pouczy dzieci o niebezpiecze stwach podczas wspinania si na mebel w celu si gni cia do produktu lub jego elementów sterowania. ZAWSZE nale y prowadzi podł czone do produktu przewody i kable w taki sposób, aby nie potka si o nie, nie poci ga i nie chwyta za nie. NIGDY nie nale y umieszcza produktu w niestabilnym miejscu. NIGDY nie nale y umieszcza produktu na wysokich meblach (na przykład, na kredensach lub biblioteczkach), bez przymocowania mebla i produktu do odpowiedniego oparcia. NIGDY nie nale v umieszcza produktu na obrusie lub innych materiałach, które mog si znajdowa pomi dzy produktem a podtrzymuj cych urz dzenie meblem. NIGDY nie nale y umieszcza na produkcie lub na meblu na którym ustawiony jest produkt elementów, które mog kusi dzieci do wspinania, takich jak zabawki i piloty. Je li istniej cy produkt ma zosta zatrzymany i ma zosta zmienione jego miejsce, nale y si zastosowa do wymienionych powy ej zalece .

### **Niebezpieczeństwo utraty stabilności**

- Produkt mo e upa, powoduj c powa ne obra enia osobiste lub mier . Aby zapobiec obra eniom, ten produkt nale y bezpiecznie przymocowa do podłogi/ ciany, zgodnie ze wszystkimi instrukcjami instalacji.
- Produkt mo e upa, powoduj c powa ne obra enia osobiste lub mier . Wi kszo ci obra e , szczególnie u dzieci, mo na unikn poprzez zwykłe stosowanie si do nast puj cych rodków ostro no ci:
- ZAWSZE nale y u ywa szafek lub wsporników albo metod instalacji zalecanych przez producenta zestawu produktu.
- ZAWSZE nale y u ywa mebli, które mog bezpiecznie podtrzyma produkt.
- ZAWSZE nale v si upewni , e produkt nie wystaje poza kraw d podtrzymuj cego go mebla.
- ZAWSZE nale v pouczy dzieci o niebezpiecze stwach podczas wspinania si na mebel w celu si gni cia do produktu lub jego elementów sterowania.
- ZAWSZE nale y prowadzi podł czone do produktu przewody i kable w taki sposób, aby nie potka si o nie, nie poci ga i nie chwyta za nie.
- NIGDY nie nale v umieszcza produktu w niestabilnym miejscu.
- NIGDY nie nale y umieszcza produktu na wysokich meblach (na przykład, na kredensach lub biblioteczkach), bez przymocowania mebla i produktu do odpowiedniego oparcia.
- NIGDY nie nale y umieszcza produktu na obrusie lub innych materiałach, które mog si znajdowa pomi dzy produktem a podtrzymuj cych urz dzenie meblem.
- NIGDY nie nale v umieszcza na produkcie lub na meblu na którym ustawiony jest produkt elementów, które mog kusi dzieci do wspinania, takich jak zabawki i piloty.
- Je li istniej cy produkt ma zosta zatrzymany i ma zosta zmienione jego miejsce, nale y si zastosowa do wymienionych powy ej zalece .

### **OSTRZEŻENIE**

Korzystanie ze słuchawek nausznych i dousznych innych niż okre lone w niniejszym dokumencie mo e by przyczyn utraty słuchu spowodowanej nadmiernym ci nieniem akustycznym.

### **Oświadczenie dotyczące ograniczenia stosowania substancji niebezpiecznych (Indie)**

Urz dzenie to jest zgodne z obowi zuj cymi w Indiach zasadami dot. e-odpadów (i gospodarowania nimi) z roku 2016, które zabraniaj stosowania ołowiu, rt ci, sze ciowarto ciowego chromu, polibromowanych bifenyli (PBB) i polibromowanych eterów difenylowych (PBDE) w st eniach przekraczaj cych 0,1% wagi w materiałach jednorodnych oraz 0,01% wagi w materiałach jednorodnych w przypadku kadmu, poza wyj tkami wymienionymi w wykazie 2 powy szego przepisu.

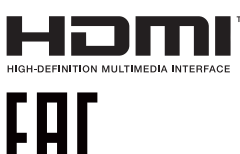

### **Zabezpieczenie przed przewróceniem**

Podczas u ywania wy wietlacza, aby zabezpieczy monitor przed upadkiem nale y przymocowa LCD do ciany z wykorzystaniem linki lub ła cucha, wystarczaj co mocnego do utrzymania ci aru monitora.

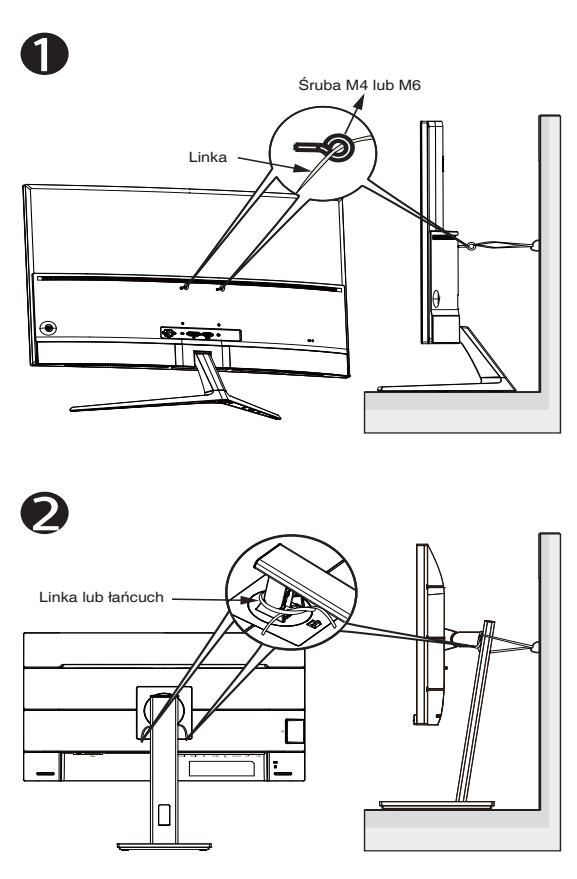

- 
- Konstrukcja wy wietlacza mo e si ró ni od pokazanej na ilustracji.
- Instalacj musi zosta wykonana przez wykwalifikowanego technika, a w celu uzyskania dodatkowych informacji nale y si skontaktowa ze swoim dostawc .
- Dla modeli o wadze netto >= 7kg. Wybierz odpowiedni sposób zabezpieczenia przed przewróceniem.
- Dla modeli ze wspornikiem do monta u VESA, nale y zastosowa metod  $\bullet$ , zainstalowa ruby z pier cieniem do otworu monta owego VESA, a nast pnie przymocowa link lub ła cuch do ciany. Mo na te u y metod  $\bullet$  w celu przymocowania linki do wspornika, a nast pnie przymocowa j do ciany.

# <span id="page-7-0"></span>**Dbanie i czyszczenie**

- Przed zmian pozycji monitora zaleca si odł czenie kabli i przewodu zasilaj cego. Podczas zmiany pozycji monitora nale y stosowa wła ciwe techniki podnoszenia. Podczas podnoszenia lub przenoszenia nale y chwyci za kraw dzie monitora. Nie nale y podnosi monitora za podstaw lub za przewód.
- Czyszczenie. Wył cz monitor i odł cz przewód zasilaj cy. Oczyżż powierzchni monitora pozbawion lu nych włókien, nie szorstk szmatk . Trudniejsze do usuni cia plamy, mo na usunz szmatk zwil on w łagodnym rodku do czyszczenia.
- Nale y unika rodków czyszcz cych zawieraj cych alkohol lub aceton. Nale y u ywa rodek czyszcz cy przeznaczony do czyszczenia ekranów LCD. Nigdy nie nale y spryskiwa rodkiem czyszcz cym bezpo rednio ekranu, poniewa może on dosta si do wn trza monitora i spowodowa pora enie pr dem elektrycznym.

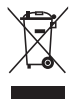

Widoczny symbol przekre lonego, kołowego kontenera na mieci oznacza, e produktu (urz dzenia elektryczne i elektroniczne oraz baterie pastylkowe zawieraj ce rt) nie nale y wyrzuca wraz z odpadami komunalnymi. Nale y zapozna si z lokalnymi przepisami dotycz cymi usuwania produktów elektronicznych.

### **AEEE yönetmeliğine uygundur**

### **Następujące objawy są normalne podczas działania monitora:**

- Ze wzal du na natur wiatła jarzeniowego, podczas pocz tkowego u ywania ekran mo e miga . Wył cz przeł cznik zasilania i wł cz go ponownie, aby upewni si, e miganie znikn ło.
- W zale no ci od wykorzystywanego wzoru pulpitu, na ekranie mo e wyst pi lekkie zró nicowanie jasno ci.
- Kilkugodzinne wy wietlanie tego samego obrazu, mo e spowodowa utrzymywanie si poobrazu, po przeł czeniu obrazu. Wła ciwy ekran zostanie powoli przywrócony, po wył czeniu zasilania na kilka godzin.
- Gdy ekran stanie si czarny lub zacznie miga albo gdy nie mo na dłu ej pracowa nale y skontaktowa si z dostawc lub punktem serwisowym. Nie nale y naprawia wy wietlacza samodzielnie!

### **Konwencje stosowane w tym podręczniku**

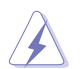

OSTRZE ENIE: Informacja zapobiegaj ca odniesieniu obra e podczas wykonywania zadania.

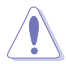

PRZESTROGA: Informacja zapobiegaj ca uszkodzeniu komponentów podczas wykonywania zadania.

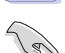

WA NE: Informacja, któr NALE Y wzi pod rozwag w celu doko czenia zadania.

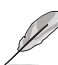

UWAGA: Wskazówki i dodatkowe informacje pomocne w doko czeniu zadania.

### **Gdzie można znaleźć więcej informacji**

W celu uzyskania dodatkowych informacji i aktualizacji produktu i oprogramowania, sprawd nast puj ce ródła.

#### **1. Strony sieci web ASUS**

Ogólno wiatowe strony sieci web ASUS zapewniaj zaktualizowane informacje o urz dzeniach i oprogramowaniu firmy ASUS. Sprawd **<http://www.asus.com>**

#### **2. Opcjonalna dokumentacja**

Opakowanie z produktem mo e zawiera opcjonaln dokumentacj, która mogła zosta dodana przez dostawc . Te dokumenty nie s cz ci standardowego opakowania.

### <span id="page-9-0"></span>**1.1 Witamy**

Dzi kujemy za zakupienie monitora LCD ASUS®!

Najnowszy szerokoekranowy monitor LCD ASUS zapewnia wyra ny, szerszy i jasny wy wietlacz, plus funkcje zwi kszaj ce doznania podczas ogl dania.

Dzi ki tym funkcjom, mo na cieszy si wygodnymi i wspaniałymi obrazami, jakie zapewnia monitor!

# **1.2 Zawartość opakowania**

Sprawd , czy w opakowaniu znajduj si nast puj ce elementy:

- Monitor LCD
- $\checkmark$  Podstawa monitora
- $\checkmark$  Instrukcja szybkiego uruchomienia
- $\checkmark$  Karta gwarancyjna
- 1x Przewód zasilaj cy  $\checkmark$
- $\checkmark$ 1x kabel HDMI
- $\checkmark$ 1x kabel DP
- $\sqrt{ }$ 1x Zasilacz
- 1x kabel USB 3.0
- 1x kabel USB-C
- $\checkmark$  Naklejka ROG

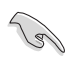

Je li którekolwiek z podanych wy ej elementów s uszkodzone lub, gdy ich brak nale y jak najszybciej skontaktowa si ze sprzedawc .

### <span id="page-10-0"></span>**1.3 Podłączanie monitora**

### **W celu podłączenia monitora:**

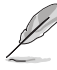

- **• Zalecane jest pozostawienie monitora w opakowaniu EPS (polistyren ekspandowany) na czas montażu wspornika/ podstawy.**
- 1. Wyrównaj otwór na rub we wsporniku ze rub doł czon do podstawy. Nast pnie wsu podstaw do wspornika.
- 2. Przymocuj podstaw do wspornika, dokr caj c doł czon rub .
- 3. Wyjmij monitor z opakowania EPS. Wyreguluj k t nachylenia monitora, do najbardziej wygodnej pozycji.

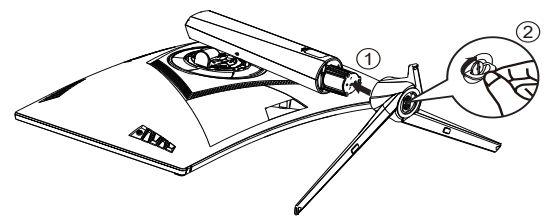

### <span id="page-11-0"></span>**1.4 Połączenia kabli**

### **1.4.1 Tył monitora LCD**

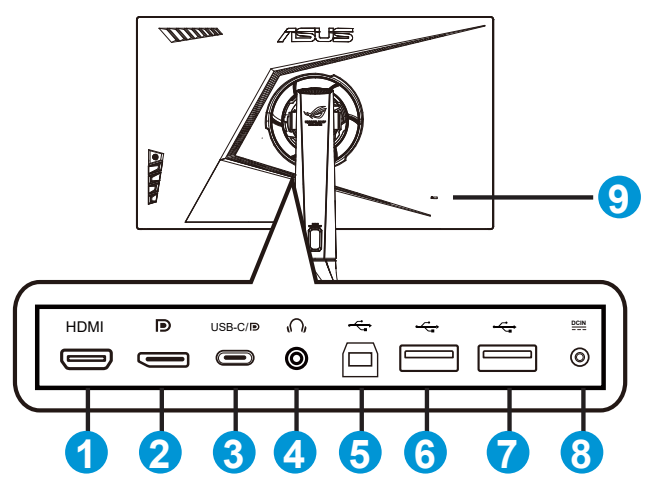

- 1. Gniazdo HDMI
- 2. DisplayPort
- 3. Port USB C/DP (PD 5V/2A)
- 4. Gniazdo słuchawek
- 5. Port USB3.0 przesyłania danych
- 6. Port USB3.0 pobierania danych
- 7. Port USB3.0 pobierania danych
- 8. Gniazdo DC-IN
- 9. Blokada Kensington

### <span id="page-12-0"></span>**1.5 Wprowadzenie do monitora**

### **1.5.1 Używanie przycisku sterowania**

U yj przycisku sterowania z tyłu monitora do regulacji ustawie monitora.

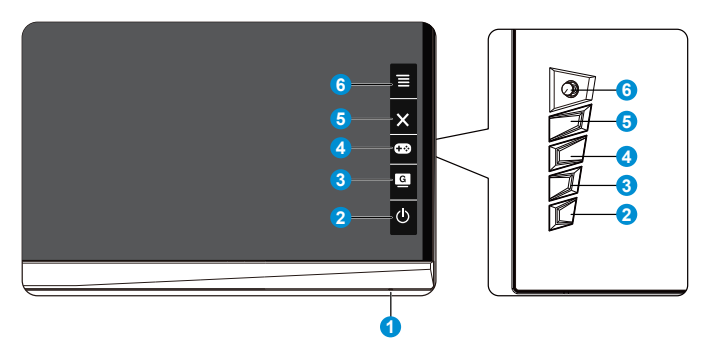

- 1. Wska nik zasilania:
	- Definicje kolorów wska nika zasilania zawiera tabela poni ej.

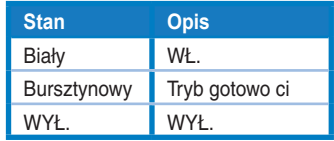

- 2. **b** Przycisk zasilania:
	- Naci nij ten przycisk, aby wł czy /wył czy monitor. Naci nij dowolny przycisk, aby wł czy wył czony monitor.
- 3. G GameVisual:
	- Naci nij ten przycisk skrótu w celu przeł czenia pomi dzy o mioma wst pnie ustawionymi trybami wideo (Tryb Sceneria, Tryb wy cigów, Tryb kinowy, Tryb RTS/RPG, Tryb FPS, Tryb sRGB, Tryb MOBA i Tryb U ytkownik) z technologi inteligencji wideo GameVisual™.
- 4. GamePlus:
	- GamePlus: Funkcja GamePlus udost pnia zestaw narz dzi i tworzy lepsze rodowisko do gier, dla u ytkowników graj cych w ró ne rodzaje gier. Funkcja Celownik jest szczególnie przydatna dla nowych graczy lub pocz tkuj cych, zainteresowanych grami First Person Shooter (FPS).

W celu uaktywnienia GamePlus:

- Naci nij przycisk **GamePlus**, aby przej do głównego menu GamePlus.
- Funkcja Aktywacja Celownik, Timer, Licznik FPS lub Wyrów. obrazu wy w..
- Przesu przycisk  $\equiv \text{D}_{w}$  gór /w dół w celu wyboru i naci nij  $\equiv \text{D}_{\text{a}}$  aby potwierdzi wymagan funkcj. Naci nij  $\mathbf{X}_{\text{w}}$ celu wył czenia i wyj cia.
- Funkcje Celownik/Timer/Licznik FPS mo na przesuwa poprzez naci ni cie 5-kierunkowego przycisku  $\boxed{\mathcal{O}}$ .

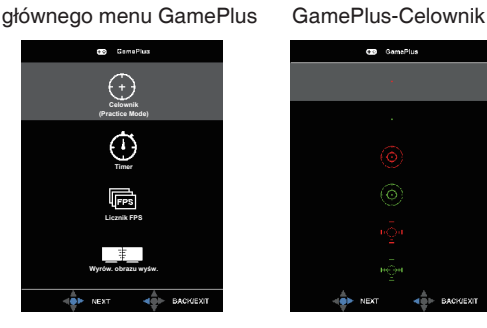

GD GamePlus

GamePlus-Timer GamePlus-Licznik FPS

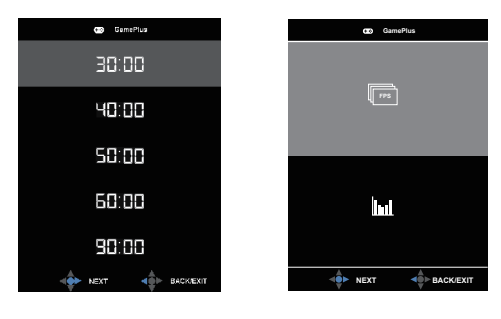

- 5. Przycisk Zamknij:
	- Opuszczanie menu OSD.
- 6.  $\equiv$  Przycisk ( $\circ$  5-kierunkowy):
	- Wł czanie menu OSD. Uruchamianie wybranego elementu OSD.
	- Zmniejszanie/zwi kszanie warto ci lub przesuwanie wyboru w gór /w dół/w lewo/w prawo.

### <span id="page-14-0"></span>**2.1 Regulacja monitora**

- Dla uzyskania optymalnego widzenia, zaleca si , aby spojrze na pełny ekran monitora, a nast pnie wyregulowa monitor pod najbardziej wygodnym k tem.
- Przytrzymaj podstaw , aby zabezpieczy monitor przed upadkiem podczas zmiany jego k ta nachylenia.
- K t nachylenia monitora mo na regulowa w zakresie od -3,5° do 18,5°, monitor mo na te przekr ca w lewo lub w prawo o 26°. Mo na tak e regulowa wysoko monitora, w zakresie +/- 10 cm.

 $-3.5^{\circ}$  ~ 18.5 $^{\circ}$ 

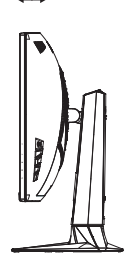

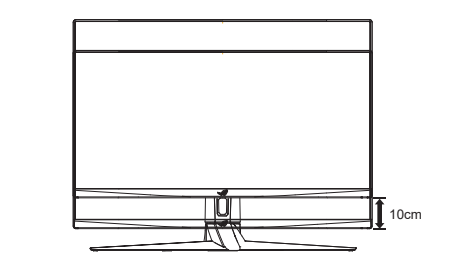

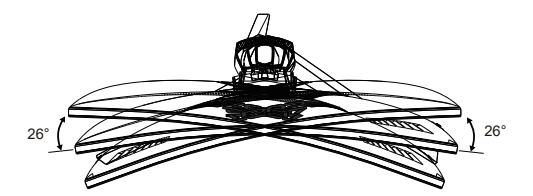

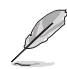

Podczas regulacji k ta widzenia monitor mo e lekko drga, jest to normalne.

# <span id="page-15-0"></span>**2.2 Wymiary zewnętrzne**

Jednostka: mm [cale]

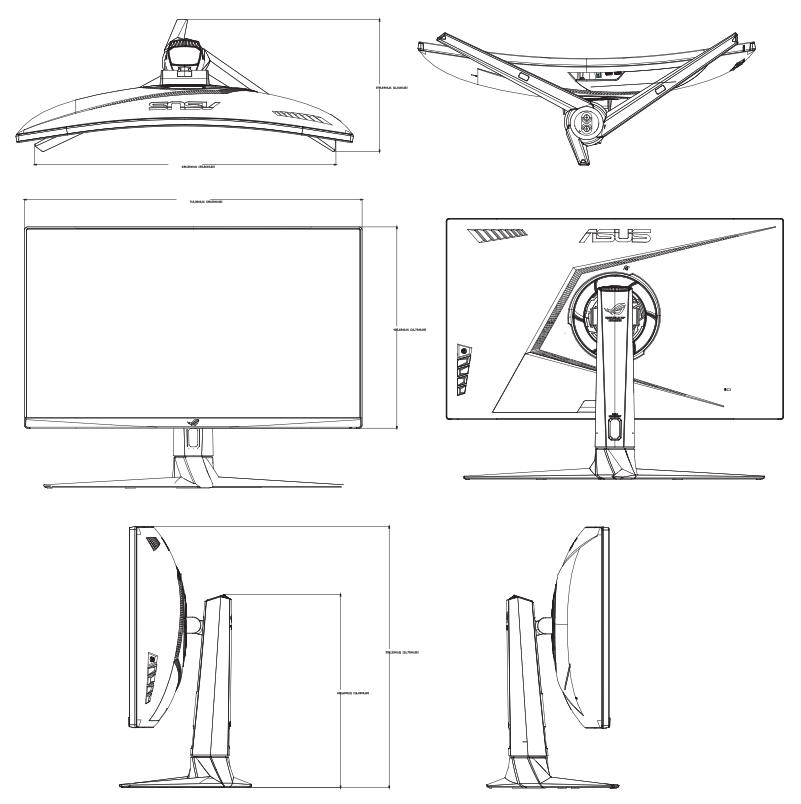

### <span id="page-16-0"></span>**2.3 Odłączanie wspornika/podstawy (do montażu ściennego VESA)**

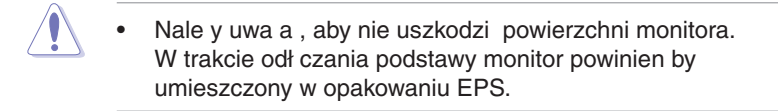

Odł czana podstawa tego monitora, jest przeznaczona do monta u na cianie VESA.

### **W celu odłączenia wspornika/podstawy**

- 1. Odł cz kable zasilania i sygnałowy. Umie ostro nie monitor skierowany ekranem w dół w opakowaniu EPS.
- 2. Zdejmij osłon poł czenia monitora ze wspornikiem.
- 3. Wykrzcztery (4) ruby mocuj ce wspornik do tylnej cząci monitora.
- 4. Odł cz podstaw (wspornik z podstaw ) od monitora.

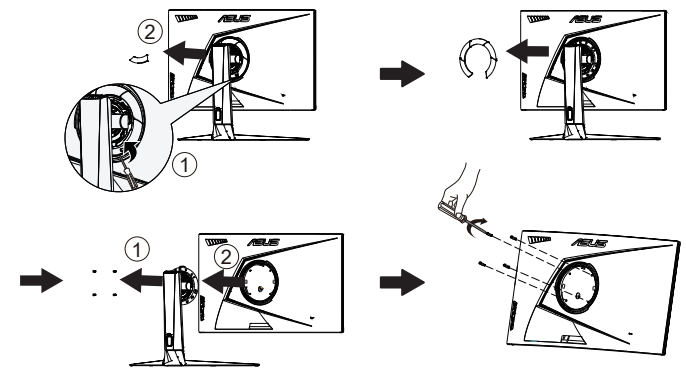

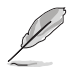

Nale y u ywa wył cznie wsporników do monta u na cianie z certyfikatem UL o minimalnej wadze/ud wigu 28,8 kg (wielko ruby:  $M4 \times 10$  mm).

- <span id="page-17-0"></span>**3.1 Menu OSD (menu ekranowe)**
- **3.1.1 Jak wykonać ponowną konfigurację**

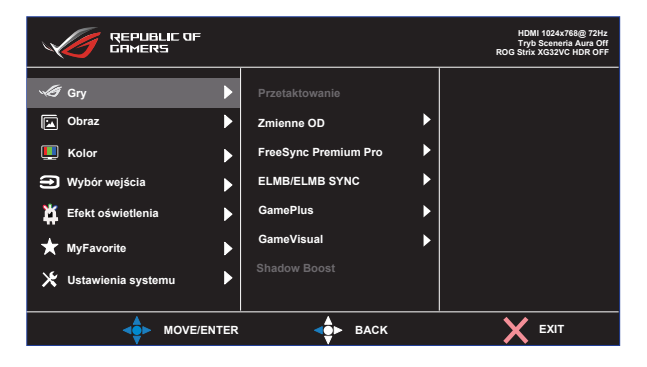

- 1. Naci nij rodek 5-kierunkowego przycisku, aby wy wietli menu OSD.
- 2. Naci nij przycisk w gór lub w dół w celu przeł czenia opcji w menu. Po przej ciu z jednej ikony na drug pod wietlona zostanie nazwa opcji.
- 3. Naci nij przycisk w prawo lub rodkowy, aby wybra zaznaczony element w menu.
- 4. Naci nij przycisk w gór lub w dół, aby wybra dane parametry.
- 5. Naci nij przycisk w prawo lub rodkowy, aby przej do paska suwaka, a nast pnie u yj przycisku w gór lub w dół (zgodnie ze wska nikami w menu), aby wprowadzi zmiany.
- 6. Naci nij przycisk w lewo, aby wróci do poprzedniego menu.

### <span id="page-18-0"></span>**3.1.2 Wprowadzenie do funkcji OSD**

**1. Gry**

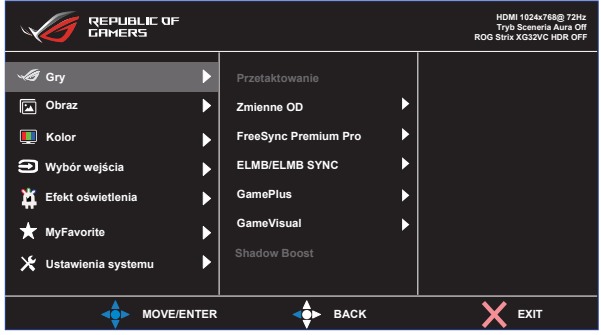

- **• Przetaktowanie**: Ta funkcja umożliwia dopasowanie cz stotliwo ci od wie ania.
- **Zmienne OD:** Przyspieszenie czasu odpowiedzi poprzez u ycie technologii Over Drive. Dost pne opcje: Poziom 0~Poziom 5.
- **• FreeSync Premium Pro**: Umożliwia dynamiczn regulacj szybko ci od wie ania wy wietlania przez ródło grafiki z obsług FreeSync Premium Pro w oparciu o typowe szybko ci przesyłania klatek dla efektywnej energetycznie, pozbawionej wirtualnych przestojów i charakteryzuj cej si niskim opó nieniem aktualizacji wy wietlania.
- **• ELMB:** Zaznacz w celu zmniejszenia rozmycia spowodowanego ruchem i zminimalizowania smu enia podczas szybkiego poruszania si obiektów na ekranie. ELMB jest wył czone, je li cz stotliwo pionowa wej cia wynosi poni ej 85Hz.
- **• ELMB SYNC:** ELMB SYNC wł cza wspomaganie, gdy działa funkcja adaptive sync.
- **• GamePlus:** Funkcja GamePlus udost pnia zestaw narz dzi i tworzy lepsze rodowisko do gier, dla u ytkowników graj cych w ró ne rodzaje gier. Funkcja Celownik jest szczególnie przydatna dla nowych graczy lub pocz tkuj cych, zainteresowanych grami First Person Shooter (FPS).
- **GameVisual:** Ta funkcia zawiera osiem podfunkcji, które mo na wybra według preferencji.
- **• Shadow Boost**: Poprawianie ciemnych kolorów z dostosowaniem krzywej gamma monitora w celu wzmocnienia ciemnych odcieni obrazu oraz zwi kszenia widoczno ci ciemnych scen i przedmiotów.

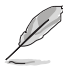

- W opcji Tryb wy cigów, Nasycenie i funkcje ASCR nie s konfigurowane przez u ytkownika.
- W Tryb sRGB , funkcje Nasycenie, Skin Tone (Odcie skóry), Temp. barwowa, Jasno, Kontrast i ASCR nie s konfigurowane przez u ytkownika.
- W przypadku pozycji Tryb MOBA u ytkownik nie mo e konfigurowa funkcji Nasycenie i ASCR.
- 3-2 Rozdział 3: Ogólne instrukcje

#### **2. Obraz**

Z tej głównej funkcji mo na regulowa Jasno, Kontrast, HDR, VividPixel , ASCR, Kontrola proporcji i Filtr wiatła nieb.

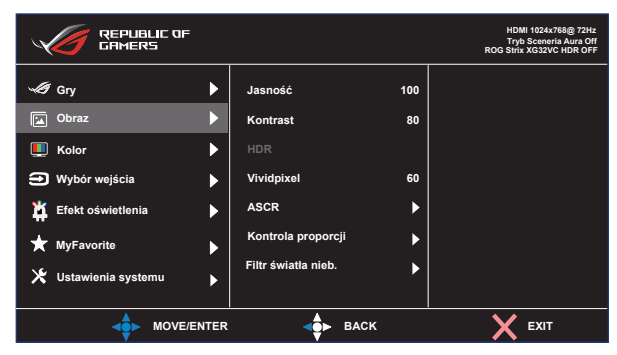

- **• Jasność**: Zakres regulacji wynosi 0 do 100.
- **• Kontrast:** Zakres regulacji wynosi 0 do 100.
- **• HDR**: Technologia High Dynamic Range. Dost pne s trzy tryby HDR (ASUS Cinema HDR, ASUS Gaming HDR i Tryb Konsoli). Po wł czeniu wideo AMD FreeSync2 HDR pozycja HDR zostanie zablokowana.
- **• Vividpixel:** Technologia ASUS, która zapewnia krystalicznie czyste i szczegółowe wizualizacje, wiernie na laduj ce rzeczywisto. Zakres regulacji wynosi 0 do 100.
- **• ASCR**: Wybierz **WŁ.** lub **WYŁ.**, aby wł czy lub wył czy funkcj współczynnika dynamicznego kontrastu.
- **• Kontrola proporcji**: Regulacja współczynnika proporcji na "**Pełny**", **4:3**, **16:9 (24"W)** i **16:9 (27"W)**.
- **• Filtr światła nieb.** Dostosowywanie poziomu energii wiatła niebieskiego emitowanego przez pod wietlenie LED.

• Po wybraniu opcji 4:3 wy wietlony zostanie obraz z oryginalnym współczynnikiem proporcji ródłowego sygnału wej ciowego.

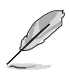

- Gdy ustawienie Filtr wiatła nieb. zostanie uaktywnione, automatycznie zaimportowane zostan ustawienia domy lne pozycji Tryb wy cigów.
- W przypadku opcji od Poziom 1 do Poziom 3 funkcja Jasno mo e by konfigurowana przez u ytkownika.
- Poziom 4 jest ustawieniem optymalnym. Jest ono zgodne z certyfikatem ograniczonej emisji wiatła niebieskiego TUV. U ytkownik nie mo e konfigurowa funkcji Jasno.

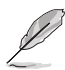

Aby ograniczy zm czenie oczu, nale y stosowa si do poni szych zalece :

- Podczas wielogodzinnej pracy przed monitorem nale y robi przerwy. Zalecane jest robienie krótkich przerw (co najmniej 5 min) po około godzinie ci głej pracy przed komputerem. Krótkie, ale cz ste przerwy s bardziej skuteczne ni jedna długa przerwa.
- W celu zminimalizowania zm czenia i sucho ci oczu nale v od czasu do czasu pozwoli oczom odpocz , skupiaj c wzrok na obiektach znajduj cych si daleko.
- wiczenia oczu mog pomóc w ograniczeniu ich zm czenia. wiczenia te nale y cz sto powtarza . Je li zm czenie oczu b dzie si utrzymywa, nale y skonsultowa si z lekarzem. wiczenia oczu: (1) Kilkukrotne przesuwanie wzroku w gór i w dół (2) Powolne obracanie oczami (3) Przesuwanie wzroku po przek tnej.
- Wysokoenergetyczne wiatło niebieskie mo e by przyczyn zm czenia oczu i zwyrodnienia plamki ółtej zwi zanego z wiekiem (AMD). Filtr wiatła niebieskiego redukuje o 70% (maks.) szkodliwe wiatło niebieskie, umo liwiaj c unikni cie syndromu widzenia komputerowego (CVS).

### **3. Kolor**

Ta funkcja umo liwia wybór preferowanego koloru obrazu.

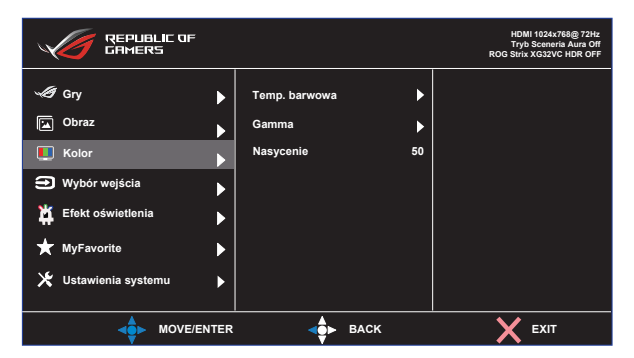

- **• Temp. barwowa**: Zawiera trzy wst pnie ustawione tryby kolorów (**Zimne**, **Normalne**, **Ciepłe**) i Tryb **Użytkownik**.
- **• Gamma**: Obejmuje trzy tryby gamma: 1.8, 2.2, 2.5.
- **• Nasycenie**: Zakres regulacji wynosi 0 do 100.
	- W Tryb U ytkownik, konfigurowa mo na kolory R (Czerwony), G (Zielony) i B (Niebieski); zakres regulacji wynosi  $0 \sim 100$ .

#### **4. Wybór wejścia**

Wybór ródłowego sygnału wej ciowego:

• HDMI, DisplayPort i Type-C

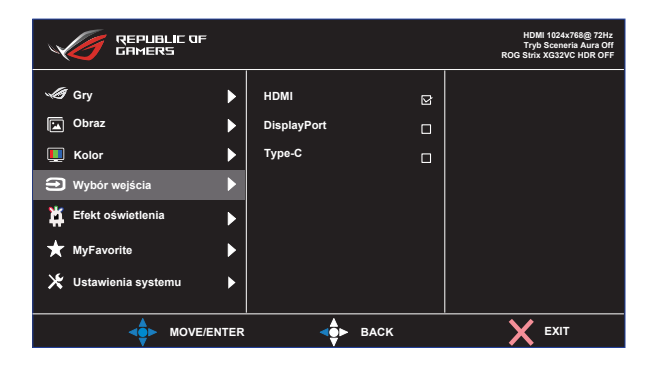

#### **5. Efekt oświetlenia**

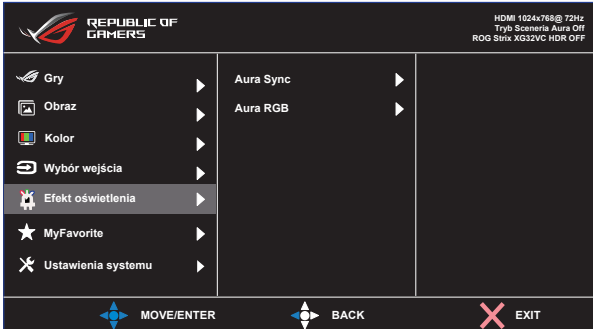

- **Aura Sync:** Umo liwia wł czenie lub wył czenie funkcji Aura Sync, która synchronizuje efekt wiatła Aura RGB w ród wszystkich obsługiwanych urz dze .
- **Aura RGB:** W tej funkcji mo na wybra efekt wiatła Aura RGB dla monitora i zmieni ustawienia efektu wiatła. Wybierz "WYŁ.", aby wył czy efekt wiatła Aura RGB.

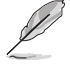

• Je li funkcja Aura Sync jest WŁ., funkcja Aura RGB b dzie niedost pna.

#### **6. MyFavorite**

Ta główna funkcja umo liwia dostosowanie opcji Skrót i Dostos. Ustawienia.

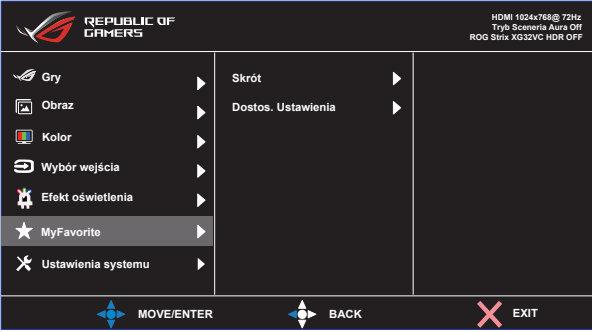

- **Skrót:** U ytkownik mo e wybra spo ród "GamePlus, GameVisual, Jasno, Kontrast, Wybór wej cia, HDR, Filtr wiatła nieb., Temp. barwowa, Gło no, KVM, MyFavorite-1 (Load), MyFavorite-2 (Load)" i ustawi jako przycisk skrótu.
- **Dostos. Ustawienia:** Ustawienie mo na wykona zgodnie ze swoimi preferencjami.

### **7. Ustawienia systemu**

Regulacja konfiguracji systemu.

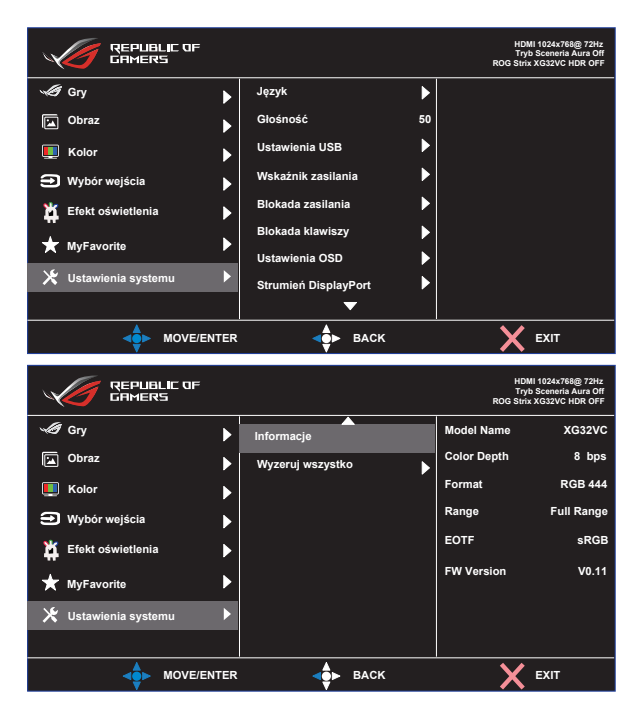

- **• Język**: Wybór j zyka OSD. Dost pne opcje to: **Angielski**, **Francuski**, **Niemiecki**, **Hiszpański**, **Włoski**, **Holenderski**, **Rosyjski**, **Polski, Czeski, Chorwacki, Węgierski, Rumuński, Portugalski, Turecki, Chiński uproszczony, Chiński tradycyjny, Japoński, Koreański, Perski, Tajski** i **Indonezyjski**.
- **• Głośność**: dostosowanie poziomu gło no ci wyj cia.
- **• KVM:** Przeł czenie portu pobierania danych USB3.0 na USB-C lub port pobierania danych USB3.0.
- **• Ustawienia USB**: Wybór dla portu USB Type-C opcji USB 2.0 lub USB 3.1. USB 3.1 obsługuje maks. 2560x1440-60Hz.
- **• Wskaźnik zasilania**: Wł czenie/wył czenie wska nika LED zasilania.
- **• Blokada zasilania**: Do wył czania/wł czania przycisku zasilania
- **• Blokada klawiszy**: Wył czenie wszystkich funkcji przycisku. Naci ni cie i przytrzymanie przycisku w dół przez ponad pi sekund spowoduje wył czenie funkcji blokady przycisków.
- **• Ustawienia OSD**: Regulacja ustawie **Czas zakończenia**, **DDC/ CI** i **Przezroczystość** ekranu menu OSD.
- **• DisplayPort Version (Wersja DisplayPort)**: Wybierz DP 1.1, je li posiadana karta graficzna nie jest zgodna z DP 1.1.
- **• Informacje**: Wy wietlanie informacji o monitorze.
- **• Wyzeruj wszystko**: Ustaw na "**Tak**", aby przywróci domy lny tryb fabryczny wszystkich ustawie .

# <span id="page-26-0"></span>**3.2 Specyfikacje**

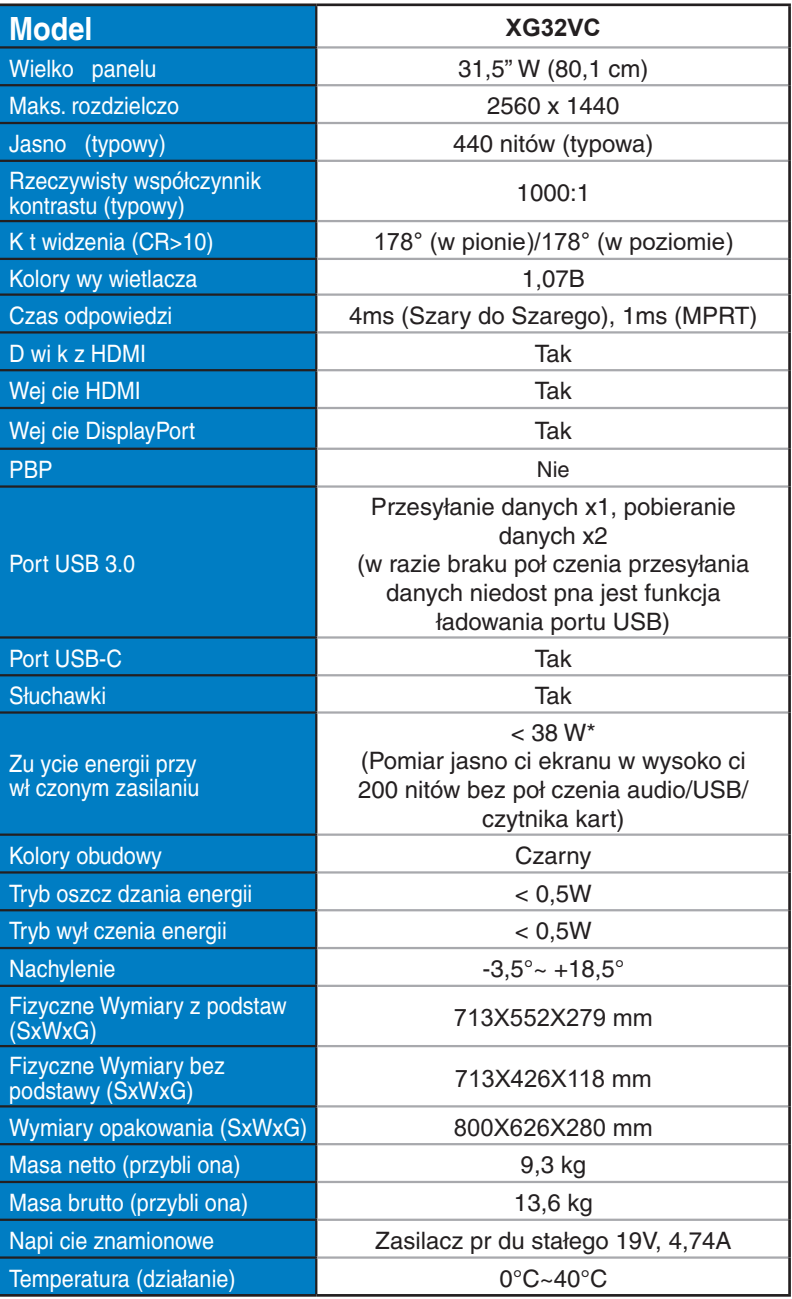

# <span id="page-27-0"></span>**3.3 Rozwiązywanie problemów (FAQ)**

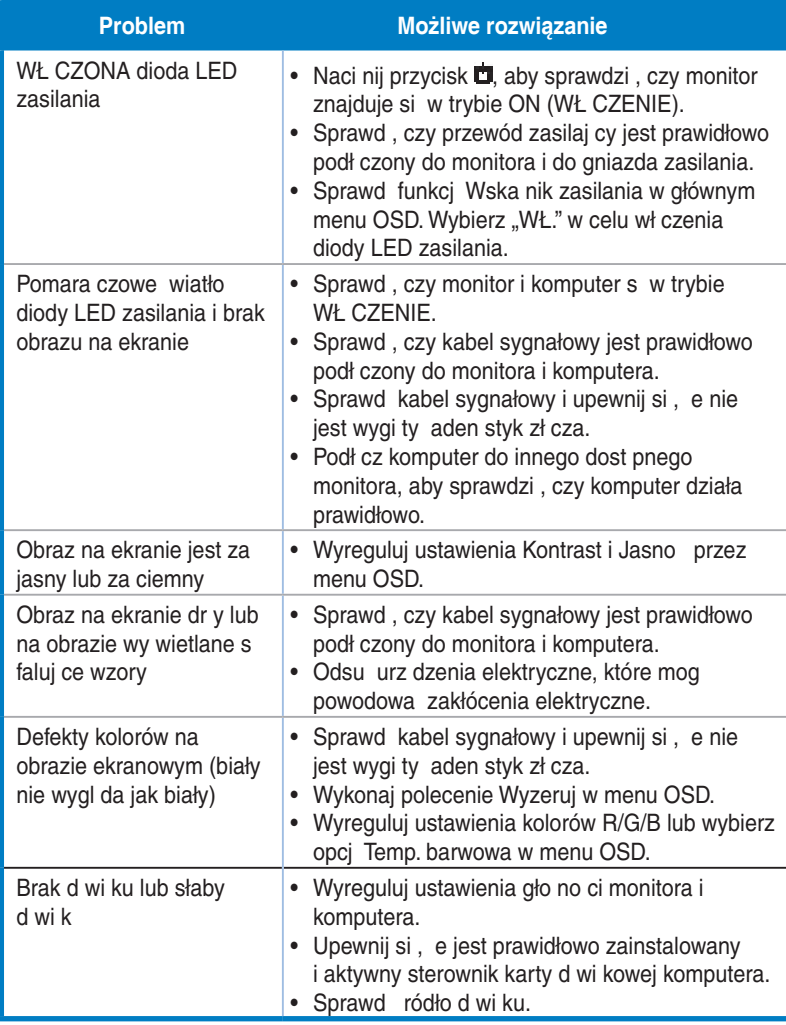

# <span id="page-28-0"></span>**3.4 Lista obsługiwanego taktowania**

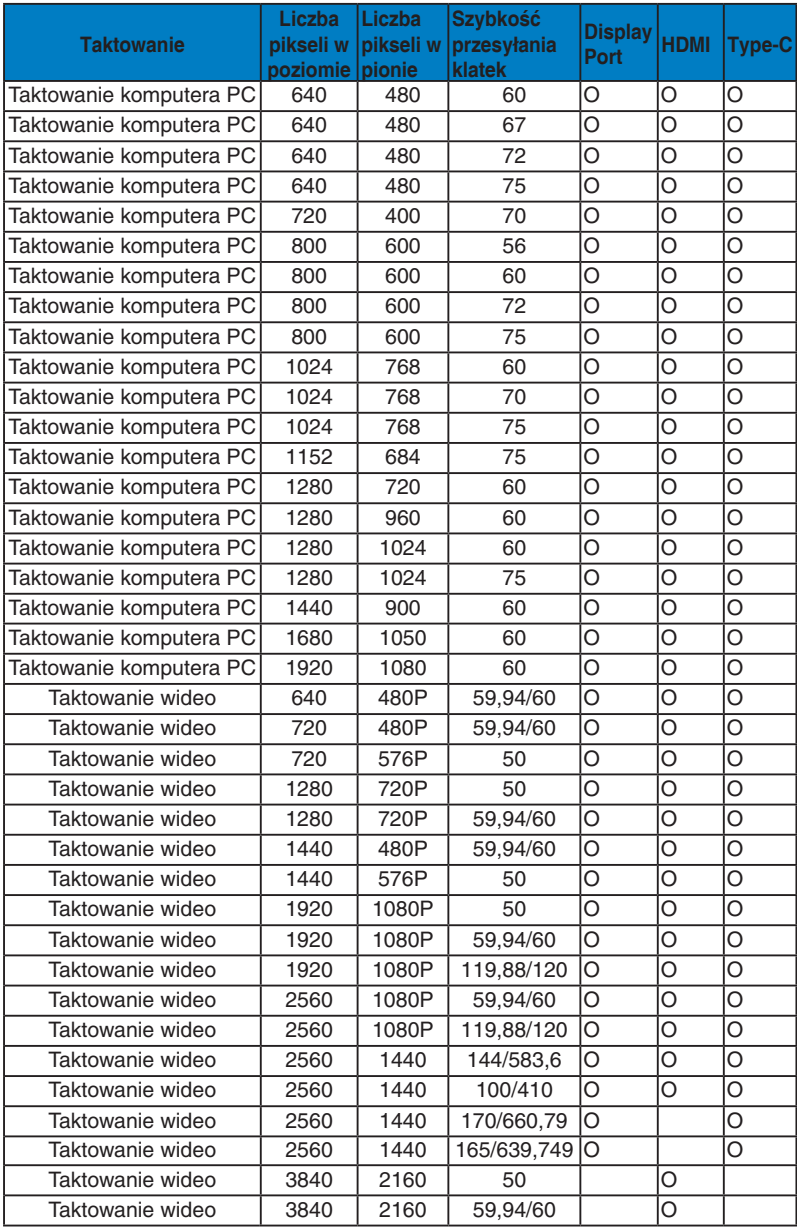

**\* Tryby nie wymienione w tabelach powyżej mogą nie być obsługiwane. Dla uzyskania optymalnej rozdzielczości, zaleca się wybór trybu wymienionego w zamieszczonych powyżej tabelach.**